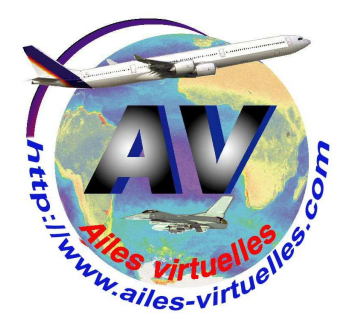

## **FSX 7 – le menu Compléments**

## **Un atelier de Fred Cassuto (FAVFC) et de Jean-Pierre Rabine (FAVJPR).**

Microsoft Flight Simulator X with WideServer: waiting for clients Vols Appareil Environnement Options Vues Aide Compléments

Attention, le bandeau supérieur de votre écran ne mentionnera pas « with Wideserver : waiting for clients »… Il s'agit d'une application externe WideFS dont nous vous expliquerons un jour les applications… Vous n'aurez pas non plus l'onglet « Compléments » qui correspond à des logiciels supplémentaires que vous installerez par la suite (FSUIPC, Start IVAP, FSCopilot)…

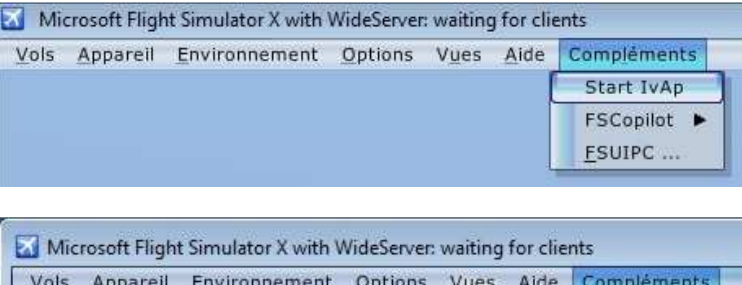

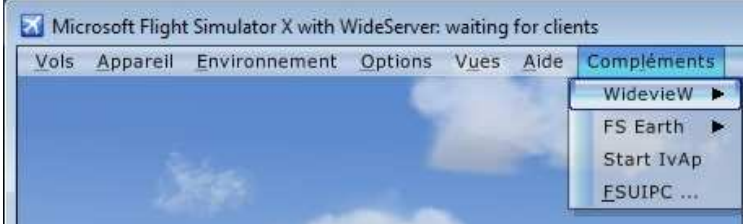

Il est bien évident que l'on n'a pas besoin de toutes ces installations supplémentaires pour débuter avec FSX…

Vous en aurez besoin si vous voulez participer aux vols en réseau du lundi et/ou vendredi soir sur l'aéroclub. Dans ce cas vous devrez impérativement installer FSCopilot et FSInn.

Et quand vous serez confiant dans le pilotage de votre avion (quel qu'il soit…), que vous aurez fait quelques aventures à l'aéroclub pour vous familiariser avec les procédures officielles de départ et d'arrivée, que vous aurez compris le minimum de la phraséologie aéronautique et que vous saurez l'utiliser, peut être que l'aventure du vol en réseau sur IVAO vous tentera. Il vous faudra alors installer IVAP et IVAE.

Toutes ces installations sont décrites dans la rubrique « Pour se connecter » du site http://www.jpair.fr/ où vous trouverez les fichiers pdf à imprimer avant de procéder à ces installations.

L'utilisation des différents items du menu « Compléments » est donc une autre face de l'utilisation de FSX. Inutile de vous en dire plus pour le moment...

Nous en reparlerons dans des ateliers spécifiques.

Le dernier menu concerne les Compléments…

## **Notez bien que vous n'aurez pas ce dernier menu après votre première installation de FSX !**

Vous aurez ce menu uniquement après avoir installé FSCopilot et FSInn pour voler sur le réseau de l'aéroclub ou après avoir installé IVAP pour voler sur le réseau IVAO.

En cliquant sur l'onglet Compléments, vous ferez apparaître un menu déroulant plus ou moins riche en fonction des installations que vous avez faites…

Si maintenant, en plus des précédentes installations, vous avez installé Wideview et FS Earth… vous aurez ce menu…